## **PVQC Q&A**

Q:下載後解壓縮時出現錯誤訊息。如下圖。

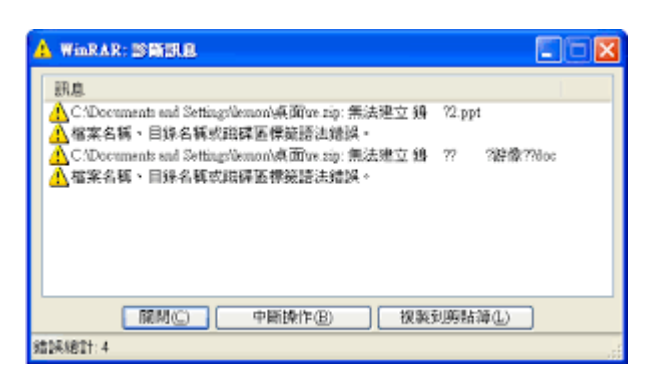

A:可能是下載檔案不完整,請重新下載。

Q:程式執行後沒有反應。

- A:請確認您是在成功解壓縮後的資料夾內執行,且資料夾內的檔案數量是否完整(參考如下圖,以
- 餐飲類為例)。

授尋 PVQC Cu

 $\mathbf{v}$   $\mathbf{t}$ 

1 ▶ PVQC Culinary Specialist餐飲類專業級測評系統V3.03-20160819更新

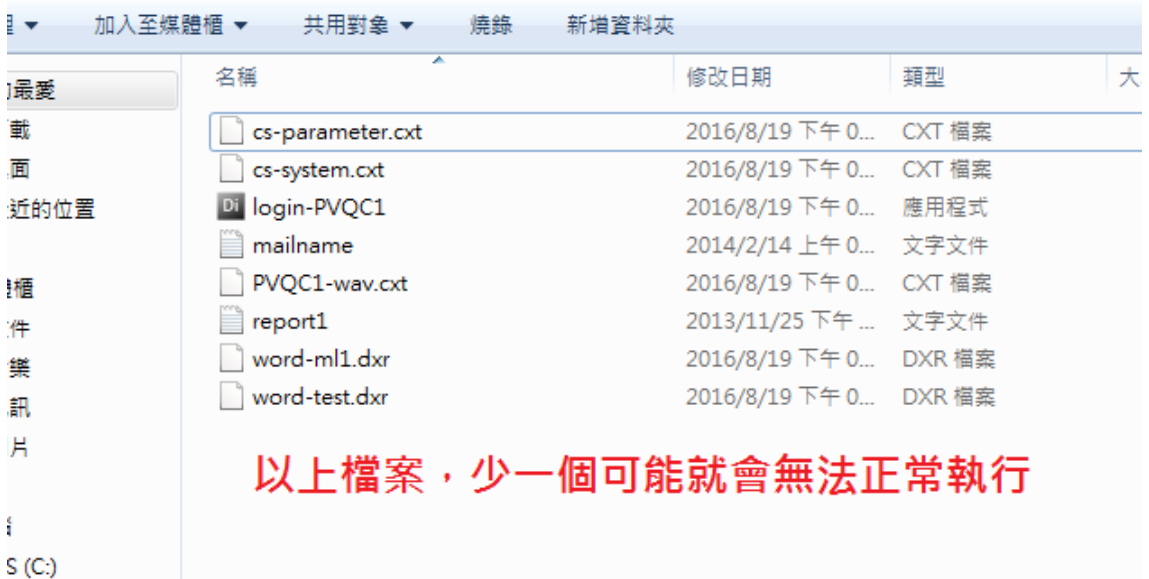

**ATA /DA** 

Q:登入時,出現「網路出現錯誤」的訊息。如下圖。

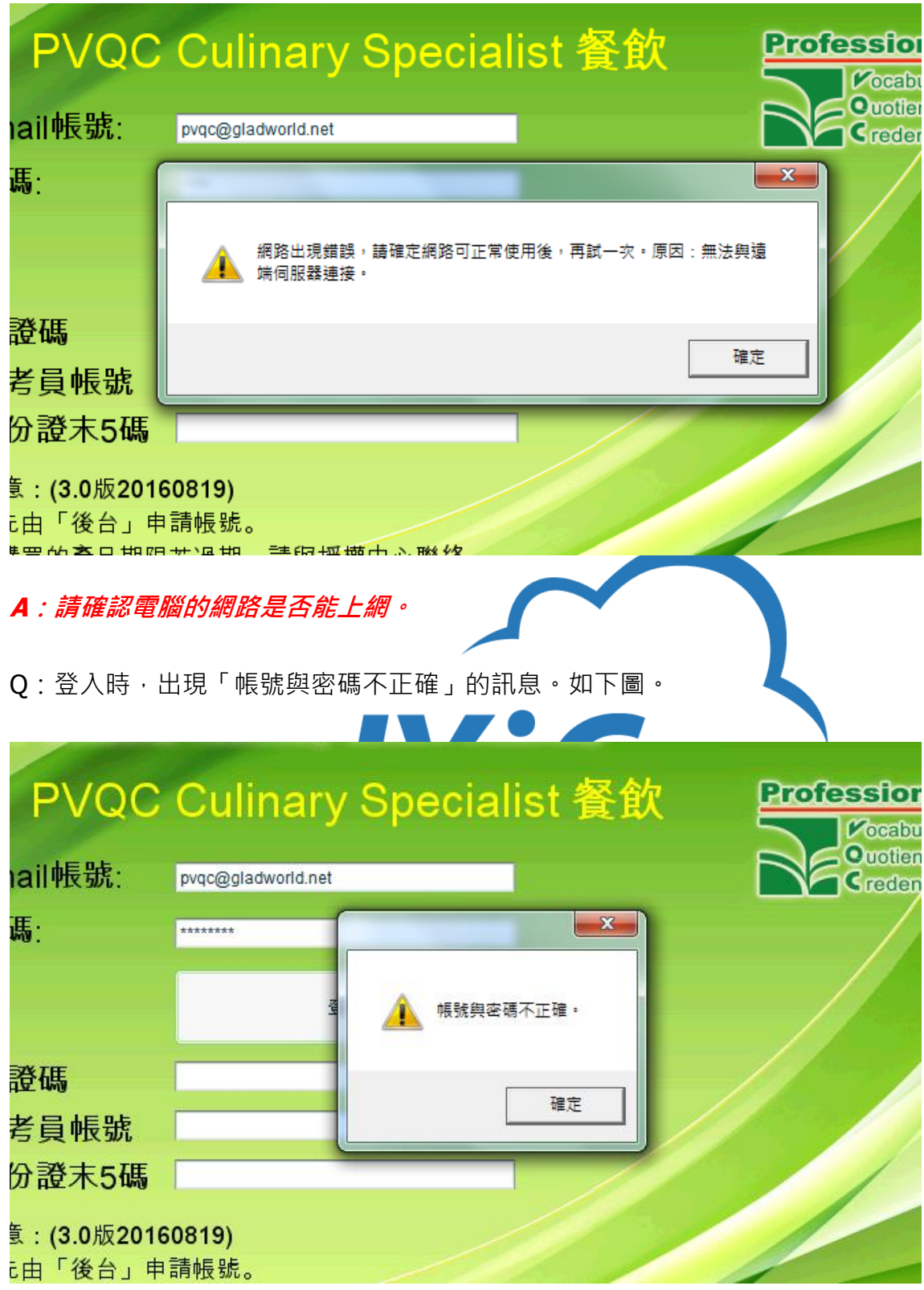

A1:請確認登入前已成功註冊,且帳號或密碼輸入是否正確。

**A2**:認證考試時,請依照「成績登記表上的考試帳號」輸入。

Q:執行程式時,部份字型顯示異常。如下圖。

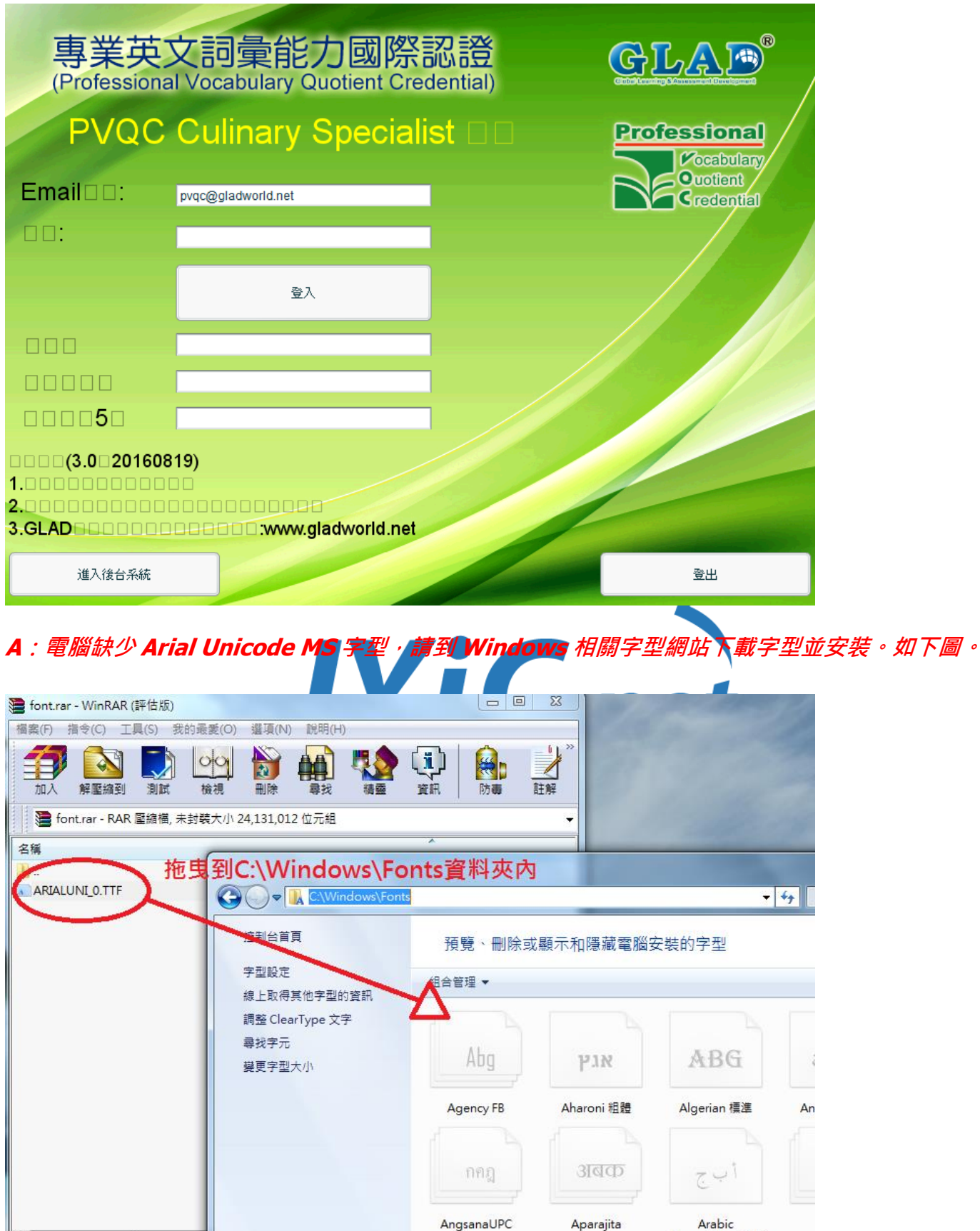

Typesetting 標準

Q:登入時,出現「已經有人使用此帳號在他處上線登入」的訊息。如下圖。

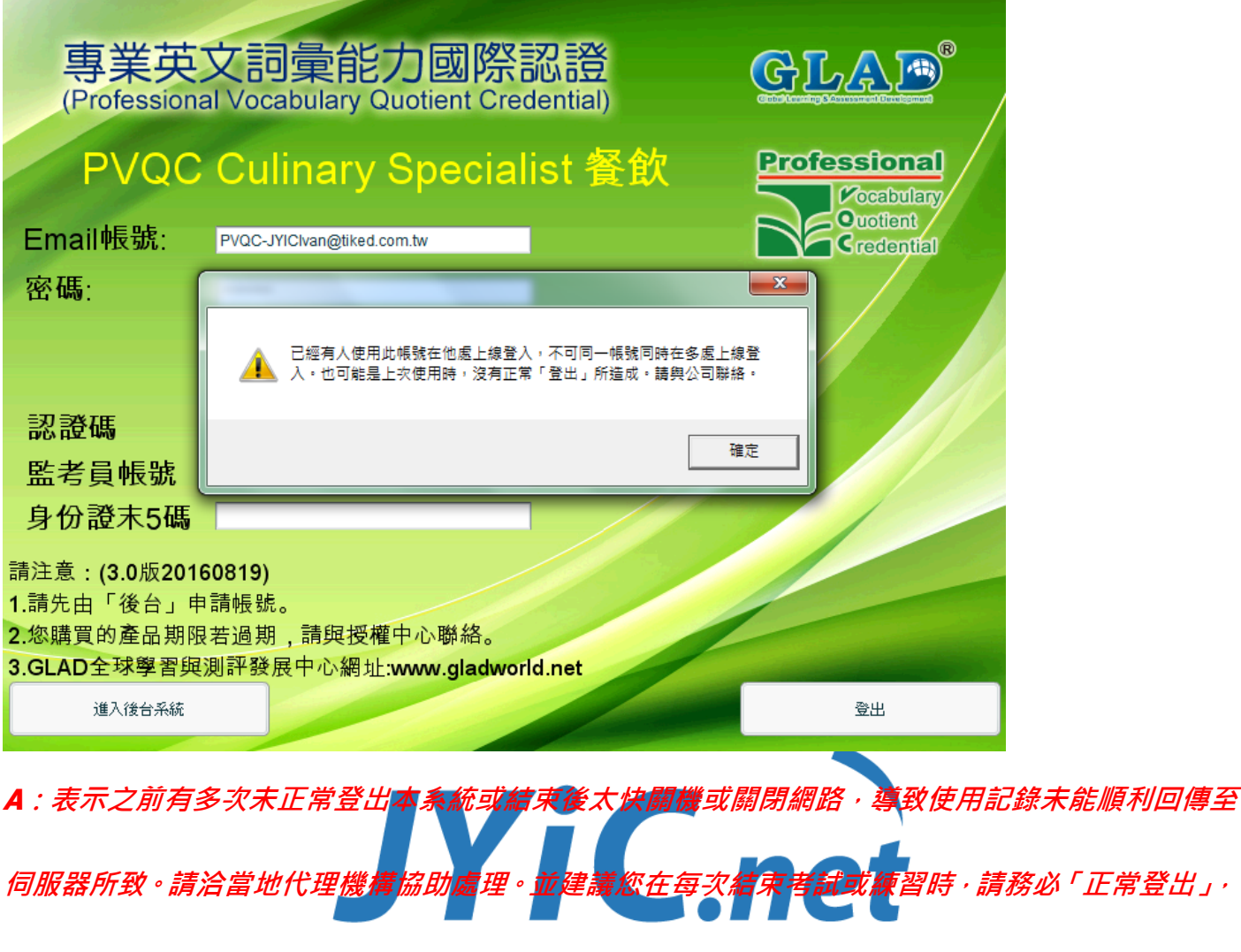

且等候「**3~5** 分鐘」後再關閉網路或電腦。

Q:登入時,出現「授權軟體或版本與此軟體不同」的訊息。如下圖。

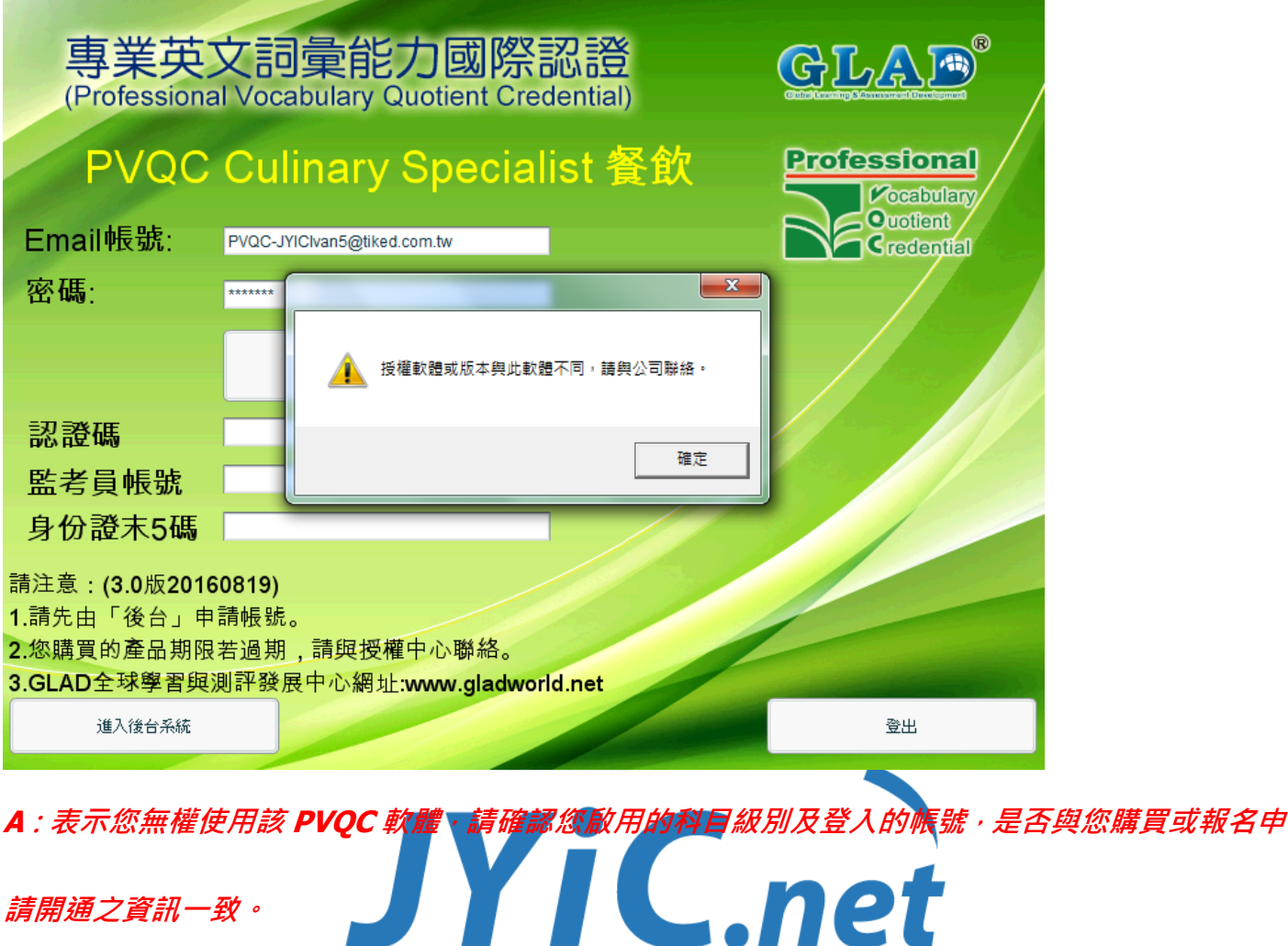